# **ОБРАБОТКА**

Обработка (постобработка) ГНСС данных в программе *Justin* состоит в вычислении приращений координат (компонент вектора) между двумя *Пунктами*, связанными *Векторами*. *Вектор* образуется пересекающимися во времени наборами данных называемыми *Выборками*. Используя термины и определения, установленные ранее, следует говорить об обработке *Векторов* с целью получения *Решения*. Режим обработки определяется *Выборкой,* тип которой определяется автоматически на этапе импорта ГНСС данных в зависимости от установок Сценария проекта. В соответствии с типом Выборки – статическая, кинематическая или Stop&Go, применяются статическая или кинематическая процедуры обработки. Выборки Stop&Go обрабатываются как кинематические. Статические *Выборки* можно преобразовывать в кинематические *Выборки* (и наоборот) путем переопределения их типа.

К объектам - *Вектор,* может быть применена постобработка. Чтобы запустить обработку, следует выбрать какие-либо *Вектора*. Выбор *Векторов* осуществляется с помощью Дерева векторов в панели Проекта при переключении на закладку Обработка, или непосредственно в картографическом окне, используя инструменты выбора на карте. В зависимости от способа выбора *Векторов*, обработка выполняется в групповом (пакетном) или в одиночном режимах.

Обработка статических *Векторов* выполняется на основе разностей измерений (Single differences) базы (начальная точка) и ровера (конечная точка).

### **7.1. Статические векторы (настройки обработки)**

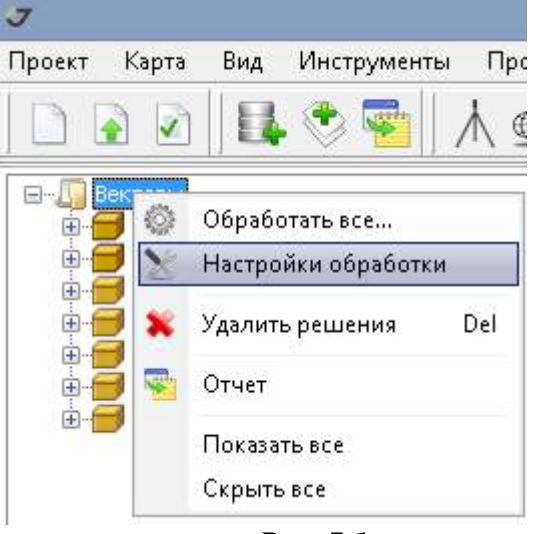

*Рис. 7-1.*

Опции объекта *Вектор*:

- Обработать всё запуск обработки статических и кинематических векторов, не имеющих на текущий момент решений;
- Настройки обработки вызов диалога настроек;
- Удалить решения удаление всех решений
- Отчет вывод стандартных отчетов;
- Показать всё изменить режим видимости не отображенных на карте *Векторов*;
- Скрыть всё изменить режим видимости отображаемых на карте *Векторов*.

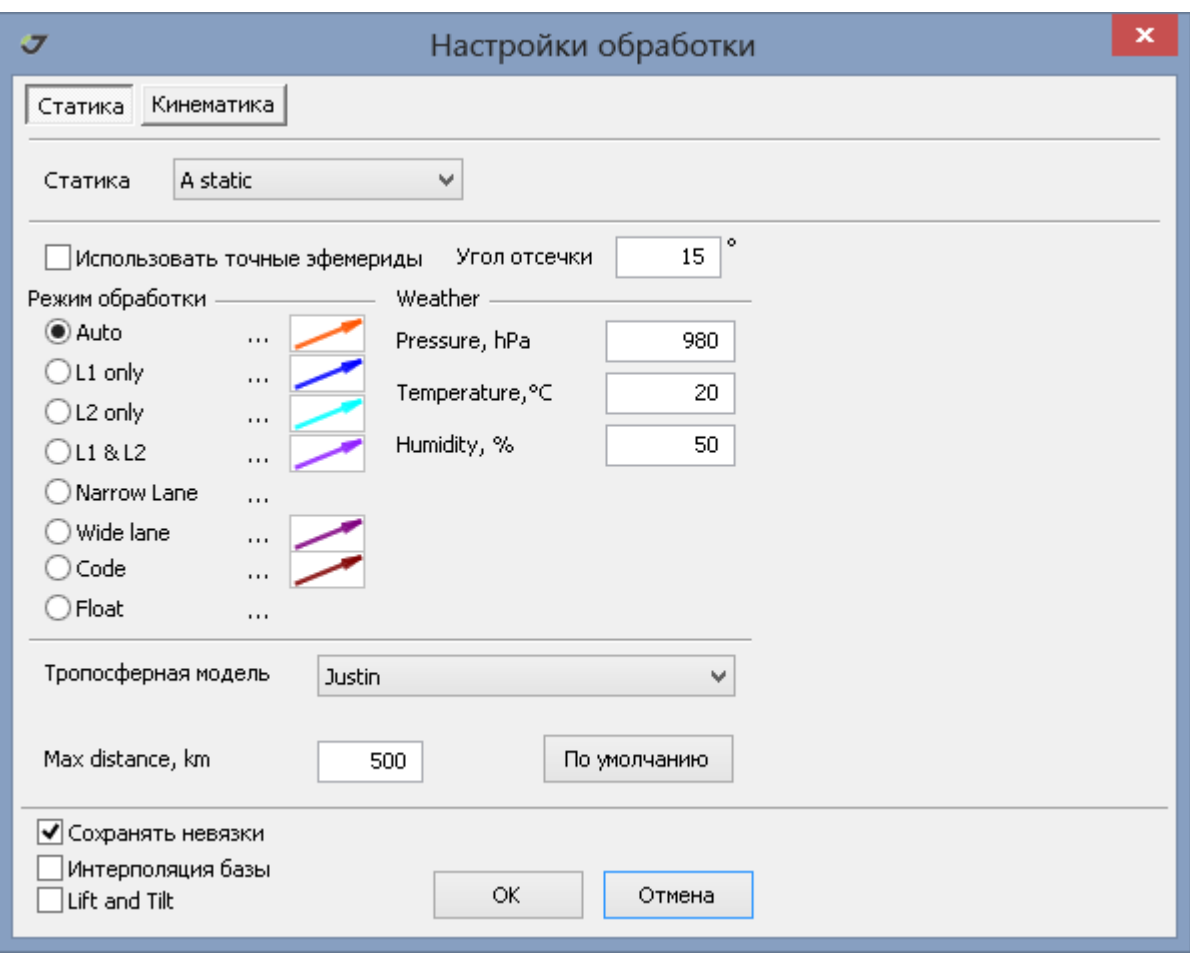

*Рис. 7-2. Диалог настроек обработки статики.*

- A Static название модуля обработки векторов. В стандартной комплектации поставляется единственный модуль постобработки.
- Использовать точный эфемериды при постобработке навигационные эфемериды игнорируются. Полностью исключить навигационные эфемериды нельзя, так как они необходимы для формирования панели "Параметры обработки" (рис.7-10).
- Угол отсечки данные спутников с углами возвышения над горизонтом менее указанного значения в обработке не используются.
- Режим обработки назначается комбинация данных ГНСС, которая будет использована для вычисления компонент вектора. Детальное описание режимов обработки можно найти в специальной литературе. Фазовые двухчастотные измерения приоритетно обрабатываются в режиме L1&L2, если длина вектора менее 10 км. Для более длинных векторов в качестве начального шага используется режим Wide Lane и, затем, на основании полученного решения выполняется декомпозиция неоднозначностей по L1 и L2 и составляется безионосферная комбинация. Для каждого из предлагаемых режимов обработки можно задать стиль отображения

Решения в окне карты. Для этого следует кликнуть поле (...) и выполнить установки стиля.

 Weather - задание значений стандартных метеопараметров, которые будут использованы в тропосферной модели.

- Тропосферная модель одна из списка моделей: Justin, Zero, Simple, GCAT, MOPS, Goad&Goodman, NB(New Brunswiсk), Saastamoinen, Niell, Bernese, Auto. Описание тропосферных моделей доступно в Internet. Модель Justin наиболее предпочтительна, если превышение между конечными точками вектора менее 500 метров и используются стандартные метеопараметры. Модель MOPS игнорирует значения метеопараметров, так как использует собственную таблицу установок. Эту модель можно рекомендовать при обработке наблюдений в горах. Модель Auto по сути не использует никакой модели, а непосредственно вычисляет тропосферную задержку на основании ГНСС данных. Наилучший результат достигается для сеансов наблюдений свыше 4-ч часов.
- Max distance лимит на длины векторов в постобработке в километрах;
- Сохранять невязки для каждого *Решения* в базу данных проекта записываются невязки - разности теоретического и полученного из измерений значений первых разностей. При обработке в пакетном режиме большого количества *Векторов* сохранение невязок заметно снижает быстродействие и может переполнить базу данных проекта (максимальный размер равен 2 Гб). Однако графики невязок являются главным инструментом анализа *Решения*, позволяя отбраковать спутники и периоды наблюдений.
- Интерполяция базы интерполяция измерений на базовом приемнике на моменты измерений на определяемом приемнике (ровере).
- $\bullet$  Lift and Tilt директива использования сообщения [RM] (Rotation Matrix), которое может быть записано в jps файле, если данные получены приемниками Triumph VS/LS.

# **7.2. Пакетная обработка**

Непрерывная последовательная (пакетная) обработка *Векторов* запускается в дереве

*Векторы* панели проекта или в окне карты с помощью инструмента *Выбор в рамке .*

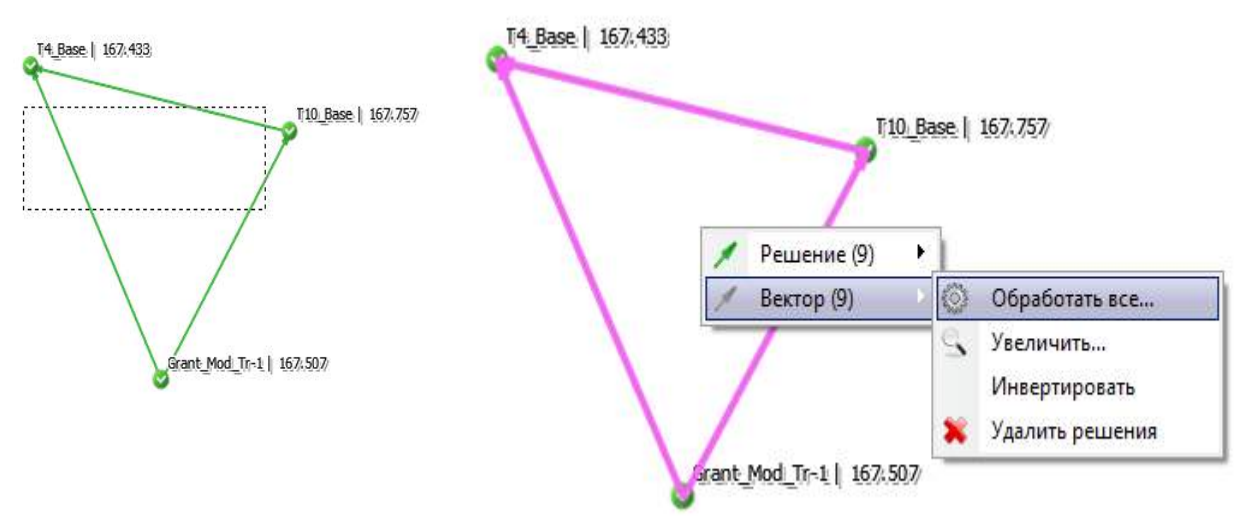

*Рис. 7-3.*

Для запуска постобработки в окне карты необходимо:

1. Активизировать кнопку **1. Ма** на панели инструментов.

2. Выделить прямоугольный участок на карте, охватывающий, полностью или частично, *Векторы*, подлежащие обработке.

3. Вызвать, по правой кнопке мыши, меню пакетной обработки (числа в скобках на рис.7-3 показывают количество выделенных объектов).

4. В пункте Вектор выбрать *Обработать все.*

Другие пункты меню означают следующее:

- Увеличить выполняется масштабирование и центрирование окна карты в соответствии с размерами минимального прямоугольника, целиком и полностью охватывающего все выбранные объекты.
- Инвертировать выполняется операция изменения направлений *Векторов.* При инвертировании *Векторов*, которые предварительно были обработаны происходит удаление имеющихся Решений.
- Удалить решения удаление всех ранее выполненных результатов постобработки *Векторов.*

При выборе *Вектора* в окне карты с помощью инструмента "Выбор в точке" в окне проекта происходит раскрытие дерева Векторов в узле выбранного *Вектора.*

В случае групповой операции выбора с помощью инструмента "Выбор в рамке" вид панели проекта не изменяется.

Если после выбора *Векторов* нажать Del, то *Векторы* исчезнут с карты и для них постобработка выполняться не будет. Восстановить отображение на карте *Векторов* можно в панели проекта с помощью поля .

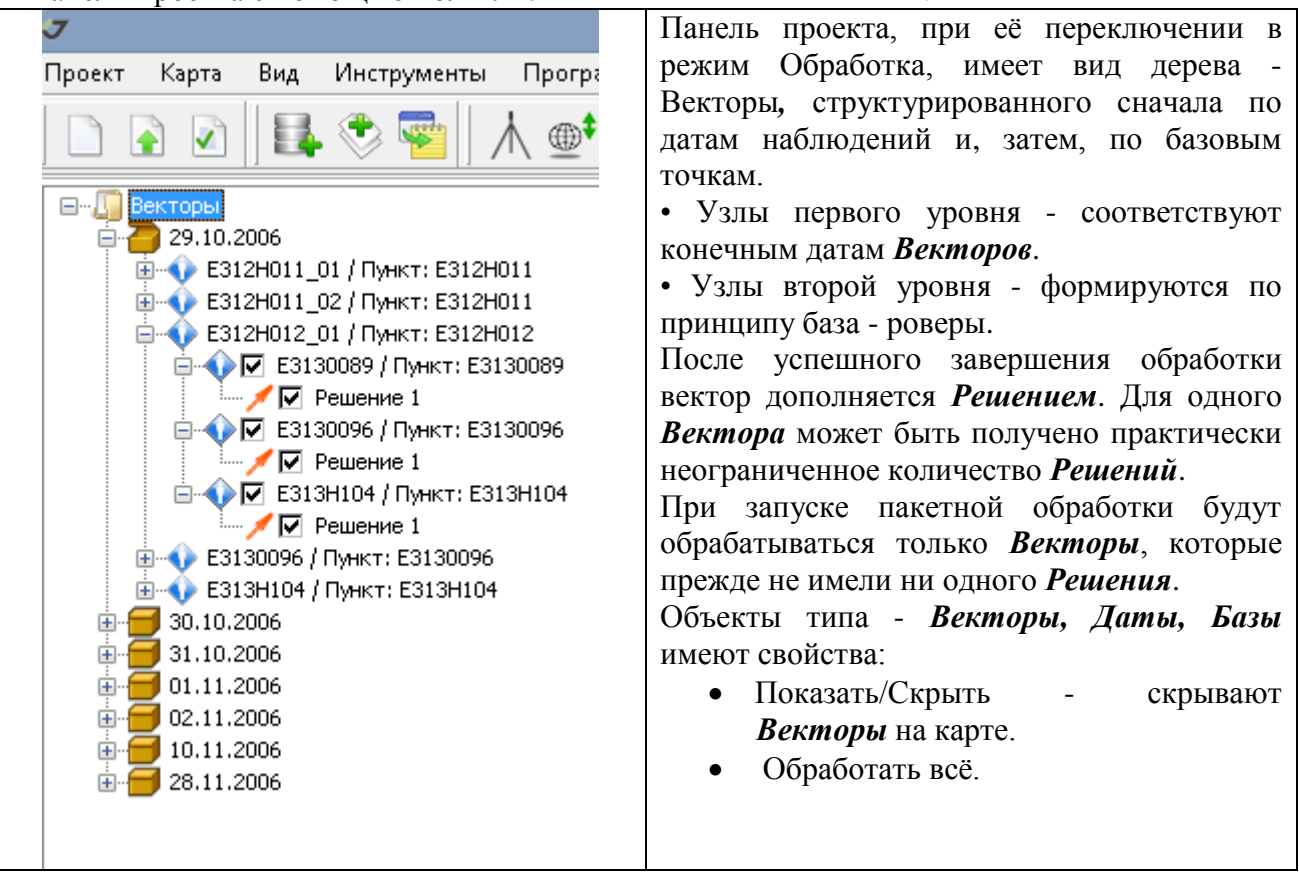

**Рис.7-4. Панель** *Проект***. Закладка** *Обработка*

В окне Пакетной обработки (рис.7-5) отображается статус текущего состояния обработки количество обработанных *Векторов* и ожидаемое время завершения процесса. Прервать текущую пакетную обработку можно, нажав кнопку *Отмена*. *Решения,* полученные на момент отмены процесса пакетной обработки, сохраняются в проекте.

Окно пакетной обработки установлено в модальный режим, чтобы избежать конфликтов базы данных. До завершения пакетной обработки невозможно выполнять никаких других операций программы.

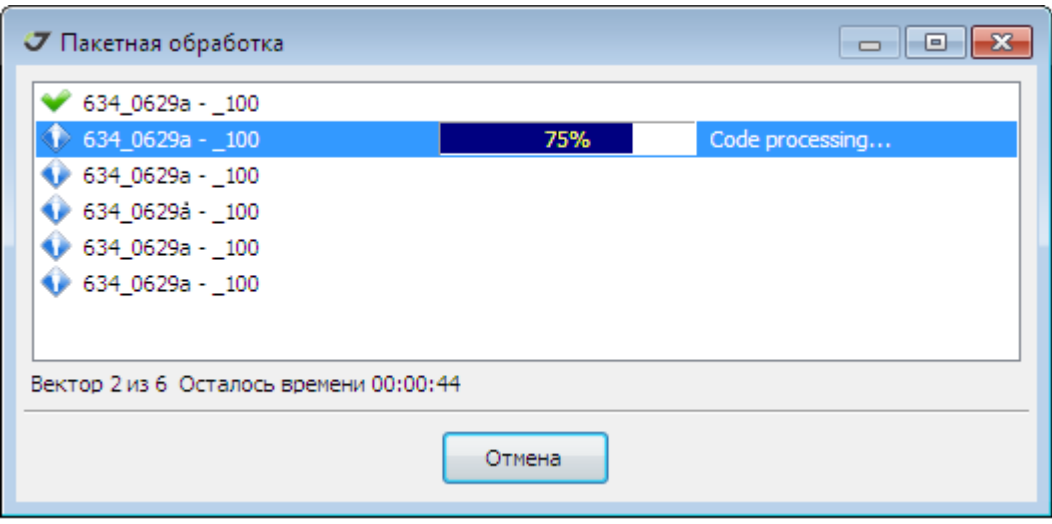

**Рис. 7-5. Пакетная обработка**

По завершении обработки автоматически открывается окно текстового файла ProcessLog.txt (Рис.7-6), в котором приводится следующая информация: дата и время обработки, коэффициент контраста, число использованных измерений, процент отбраковки.

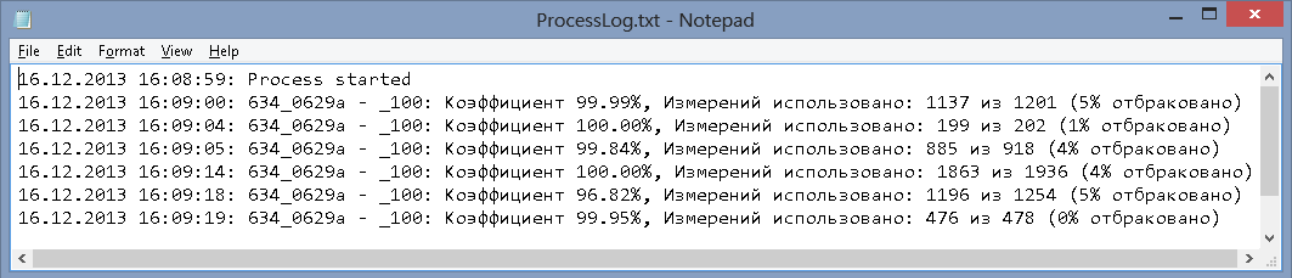

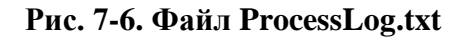

Коэффициент статистического критерия разрешения неоднозначности Фишера выражен в процентах. Коэффициент вычисляется на основании величины контраста и числа степеней свободы решения.

Контраст решения - это отношение сумм квадратов невязок двух наилучших наборов целочисленных значений фазовых неоднозначностей, полученных LAMBDA методом, на основании преобразований ковариационной матрицы решения систем линейных уравнений по методу наименьших квадратов.

Статистические критерии эффективны, когда ошибки измерений соответствуют гипотезе о модели распределения. Для более длинных линий (свыше 30 км) велико влияние систематических ошибок, которые усредняются только на периодах измерений свыше 4-х часов. Гипотеза о нормальном законе распределения ошибок может быть несостоятельной.

Поэтому высокий коэффициент контрастности не является надежной оценкой достоверности разрешения неоднозначности длинных линий на коротких периодах наблюдений. В таком случае, для проверки решения целесообразно разделить сеанс наблюдений на две части, обработать их поочередно и сравнить результаты.

В обработке следует добиваться получения коэффициента контрастности 95-100%. Для этого лучше всего использовать графики невязок решения (рис.7-7), чтобы выявлять спутники с грубыми измерениями или же периоды, когда измерения имели аномальные отклонения.

Для коротких векторов коэффициент свыше 70% может соответствовать точному решению, особенно, при наблюдениях в сложных условиях.

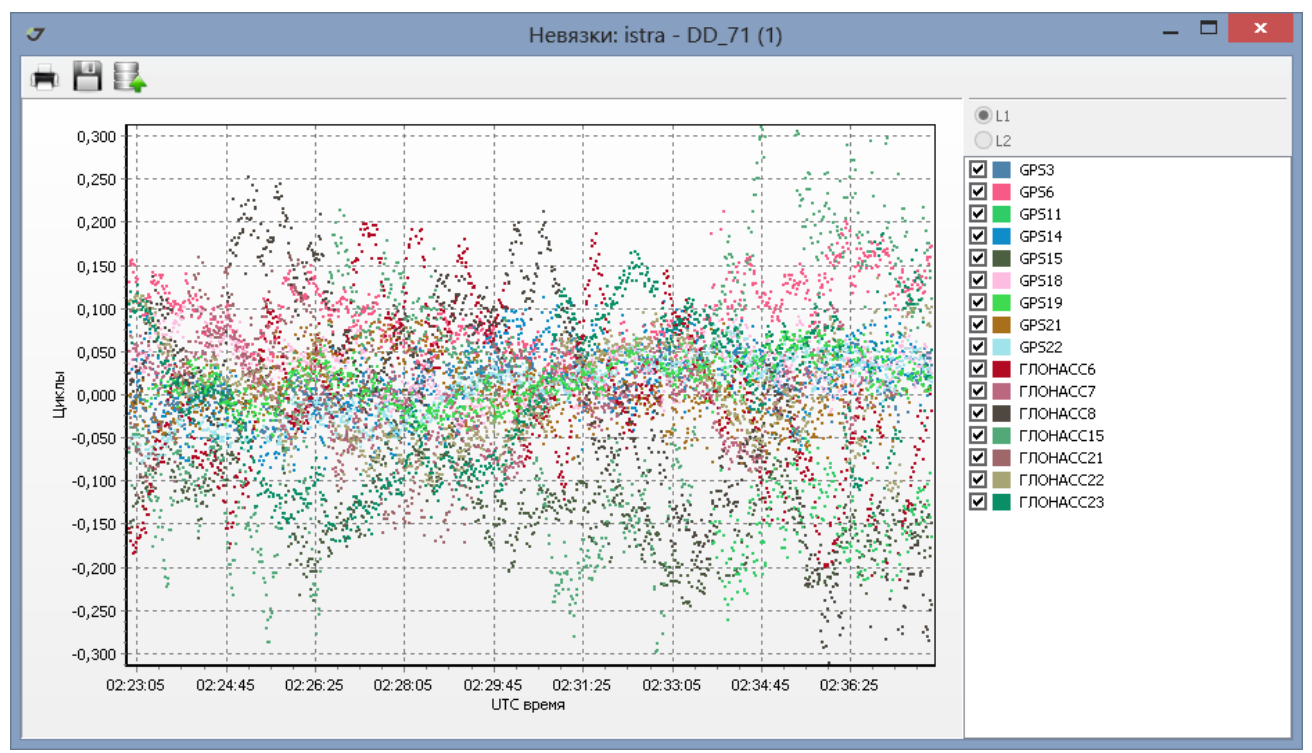

**Рис.7-7. График остаточных уклонений (невязок).**

Вызов графика остаточных уклонений осуществляется из меню свойств *Решения*. Анализ графика позволяет вносить изменения в настройки постобработки.

Дополнительно заметим, что полностью включать/отключать из обработки спутники систем GPS, GLONASS, Beidou можно только в диалоге Свойства проекта.

Эффективным фактором, влияющим на коэффициент контрастности решения, служит изменение угла отсечки.

Минимальное количество эпох, необходимых для разрешение фазовой неоднозначности на расстояниях до 30 км составляет 1 эпоху.

Минимальное количество спутников, позволяющее получить фиксированное решение на расстояниях до 10 км при 10 минутных сеансах наблюдений, составляет 2 спутника, имеющих перекрестные орбиты.

Наиболее надежным методом проверки достоверности определения фиксированного решения является уравнивание спутниковой сети. Наши испытания модуля постобработки статических измерений программы *Justin*, выполненные для данных, поступающих в реальном времени в течении суточных циклов, показали, что только в 0.1% случаев первая по времени возможная фиксация неоднозначностей будет ошибочной, если дополнительным критерием фиксирования неоднозначностей служит невязка уравнивания треугольника. В

этом тесте для определения позиции ровера одновременно обрабатывались данные двух базовых станций и производилось уравнивание.

Критерии, получаемые из уравнивания спутниковых сетей, имеют первостепенное значение для проверки достоверности фиксированного решения. Они несколько утрачивают свое значение только при очень больших рядах измерений, когда возникают так называемые тривиальные решения.

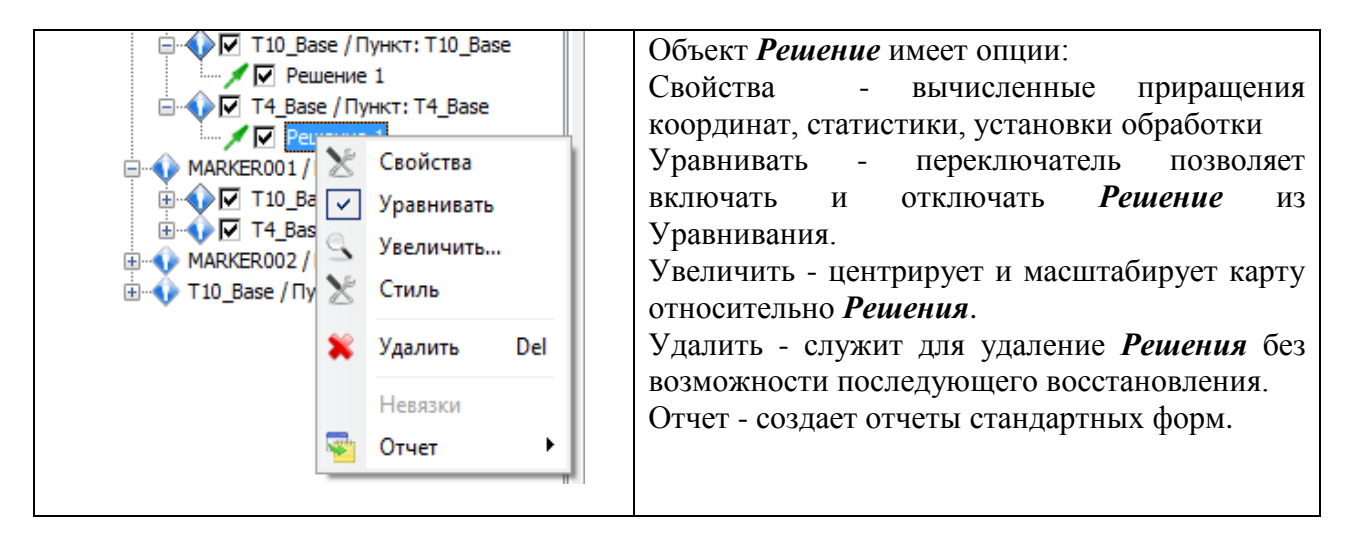

#### **Рис.7-8. Панель** *Проект***. Закладка** *Обработка.*

При постобработке статических векторов используются данные, получаемые со спутниковых систем GPS, ГЛОНАСС и Beidou. В силу специфики сигналов ГЛОНАСС фазовые и кодовые измерения имеют межканальные сдвиги, поэтому фиксированное решение фазовых измерений достигается на более длительных интервалах наблюдений. В случае постобработки данных спутниковых приемников, которые принимают исключительно сигналы указанной системы глобального позиционирования, следует увеличивать продолжительность сеансов наблюдений.

#### **7.3. Обработка отдельного вектора**

Целесообразность в обработке векторов по отдельности обычно возникает, когда требуется подобрать наилучшие настройки для пакетного режима обработки, или когда общее количество векторов невелико.

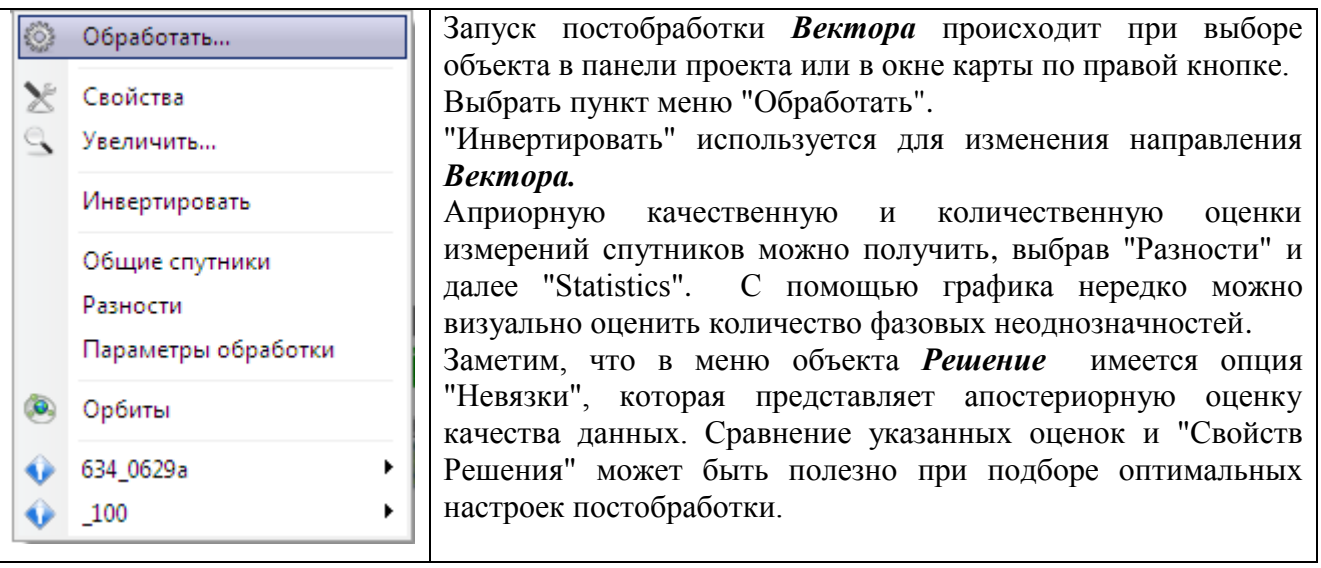

**Рис. 7-9. Меню Вектор.**

#### **7.4. Обработка вектора в интерактивном режиме**

Для обработки единичного вектора в интерактивном режиме следует выполнить следующие действия:

1. Указать на *Вектор* в панели *Проект* или в окне *Карта*.

2. Выбрать пункт *Параметры обработки.*

Панель "Параметры обработки" (Рис.7-10) открывается под картографическим окном.

С её помощью можно изменять параметры обработки отдельного вектора, основываясь анализе на графиков остаточных уклонений, априорных оценок данных и статистик решения. Интерактивный режим позволяет исключить грубые измерения и добиться повышения точности вычислений.

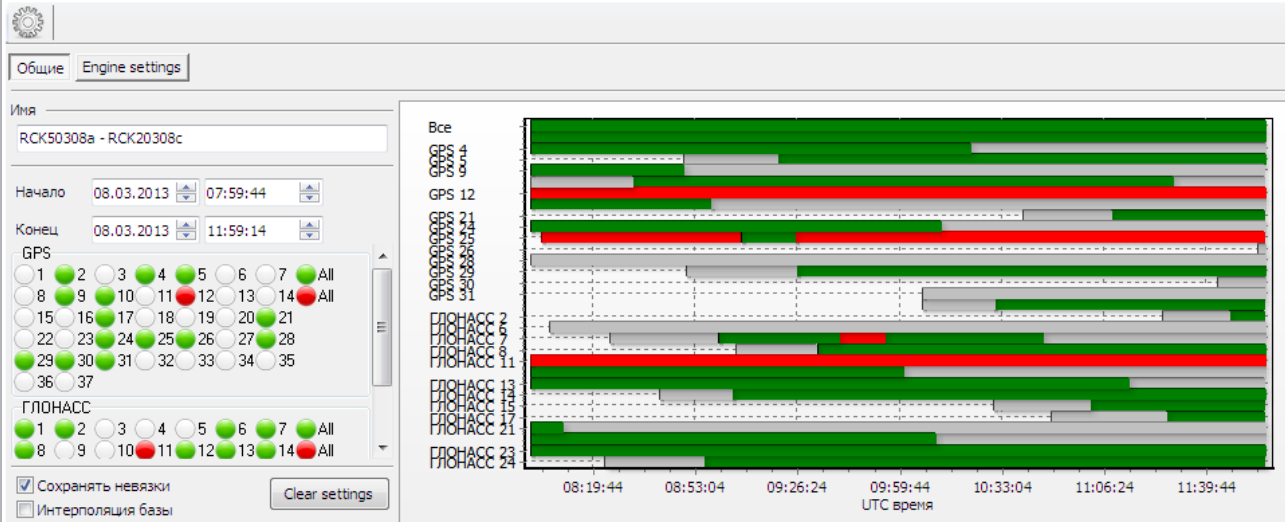

**Рис.7-10. Параметры обработки. Закладка** *Общие*

Левая часть панели предназначена для исключения из обработки отдельных спутников и установки временных интервалов для всех спутников в целом. Здесь же включается режим интерполяции данных базового приемника на моменты эпох ровера и запись невязок решения в базу данных.

В правой части панели представлен временной график спутников, принимаемых в обработку, которые отмечены линиями зеленого цвета. Красным цветом отмечены исключенные интервалы. Серый цвет линии соответствует периодам, когда возвышение спутника над горизонтом менее установленного углом отсечки допуска. Желтые линии обозначают спутники, которые в навигационном сообщении отмечены как дефектные.

Линейный график можно использовать для ограничения интервалов отображаемых периодов измерений спутников. Ограничить интервал слева можно с помощью левой кнопки мыши, а справа - с помощью правой кнопки.

Чтобы исключить внутренний интервал наблюдений следует, нажав и удерживая кнопку Ctrl, сначала, с помощью левой кнопки мыши кликнуть на зеленом фоне, а затем, уже правой курсора выбрать необходимый интервал. Первое нажатие делается на зеленом поле, а второе уже на красном.

Переключатель "Engine Settings" предназначен для вызова диалога, показанного на рис.7-2.

Для запуска обработки *Вектора* нажмите на кнопку

## **7.5. Анализ результатов обработки**

| ×<br>• Свойства решения: 52453_03 - 98936_02 / Решение 1    |                        |        | Достоверность                                                            |
|-------------------------------------------------------------|------------------------|--------|--------------------------------------------------------------------------|
| Координаты    Статистика<br>Антенна   Спутники<br>Настройки |                        |        | результатов<br>постобработки можно<br>оценить<br>$\mathbf{c}$<br>помощью |
| 435<br>Измерений                                            | <b>CKO</b>             | 0,0234 | статистик,<br>которые                                                    |
| 434<br>Использовано                                         | Коэффициент            | 92,21  | показываются в окне<br>Решения.<br>свойств                               |
| 35<br>Неоднозначностей                                      | Использовано спутников |        | Окно вызывается при                                                      |
| <b>Зафиксировано</b><br>27                                  | Эпох                   | 30     | указании на Решение<br>панели проекта или<br>B                           |
|                                                             |                        |        | на карте.                                                                |

**Рис.7-11. Статистики решения**

Коэффициент критерия Фишера - является главной характеристикой фиксированного решения. Он указывается в процентах и вычисляется на основании контраста решения и доверительного интервала, равного 95%. Контраст решения является отношением сумм квадратов невязок фазовых измерений двух наилучших, то есть имеющих минимальные суммы квадратов невязок, наборов целочисленных решений неоднозначностей фазовых измерений.

Фиксированное решений с коэффициентом свыше 70% тоже может быть достоверным, если количество отбракованных измерений мало, а количество спутников, использованных в обработке более 7. Опыт показывает, что при обработке 30 минутных сессий практически всегда можно получить 95-100% коэффициент фиксации, удаляя аномальные спутники и исключая временные интервалы неблагоприятных условий наблюдений.

Хорошей проверкой результата обработки будет разбиение сессии наблюдения на 2 части и сравнение полученных решений.

Причина ошибок обработки заключается в трудности автоматической отбраковки грубых измерений, если их количество превышает треть всех данных, поэтому в ручном режиме практически всегда можно добиться уверенного фиксированного решения. Для векторов,

которые короче 15 км, такое решение можно получить на одной эпохе или на 15 минутной сессии даже при 3-х спутниках в обработке.

# **7.6. Обработка кинематических векторов**

Запуск обработки измерений, выполненных в кинематическом режиме, в целом соответствует описанию, изложенному в пп.7-2,3. Кинематические *Векторы* можно выбирать как в панели проекта, так и в окне карты. Допускается пакетная обработка *Векторов*.

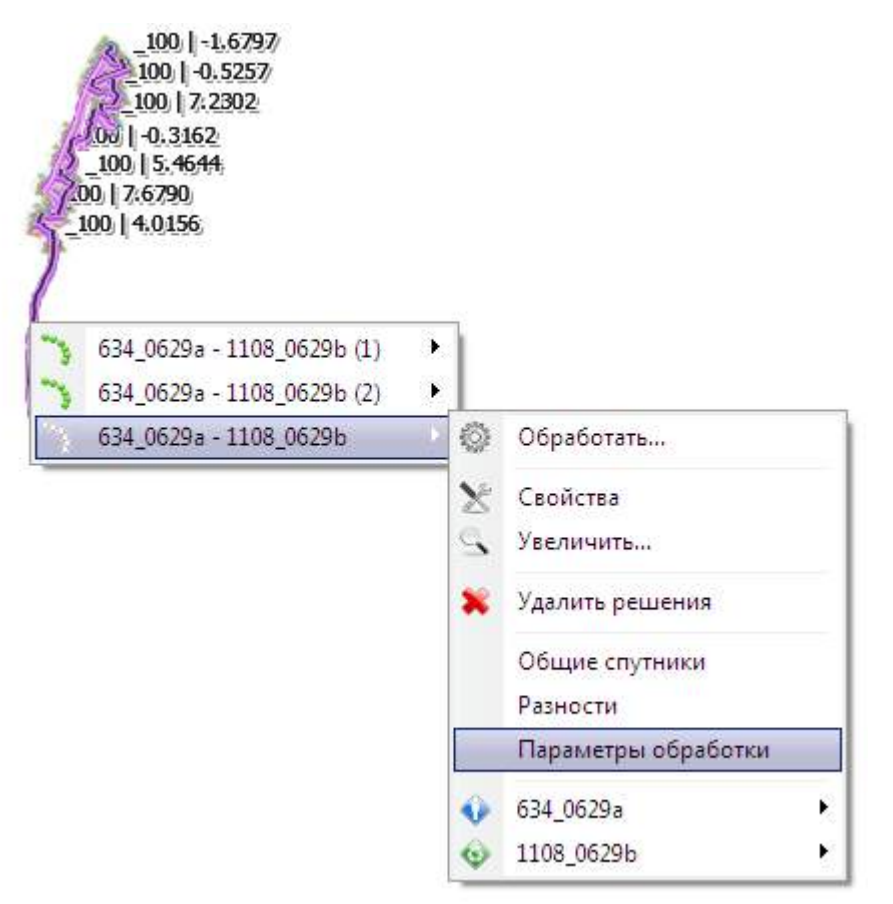

**Рис.7-12. Опции кинематического вектора**

В отличие от отображения на карте статического *Вектора*, соединяющего базу и ровер, кинематический Вектор обозначает на карте только положение ровера. Веер направлений от базы к отдельным эпохам не отображается, так как это сильно замедляет перерисовку карты. Чтобы получить информацию о соответствующей кинематическому *Вектору* базе, необходимо выбрать её на карте. В панели проекта раскрывается дерево *Векторов* в панели проекта, и устанавливается фокус на пункте базовой станции.

Модуль кинематической обработки использует разности измерений на базе и ровере (Single Differences) .

Настройки обработки кинематики также вызываются из панели проекта - объект *Векторы.*

В этом случае они применяются при пакетной обработке данных. Если же обращение к настройкам выполнено путем указания на *Вектор* (Параметры обработки), то они будут действительны только для запущенного сеанса обработки.

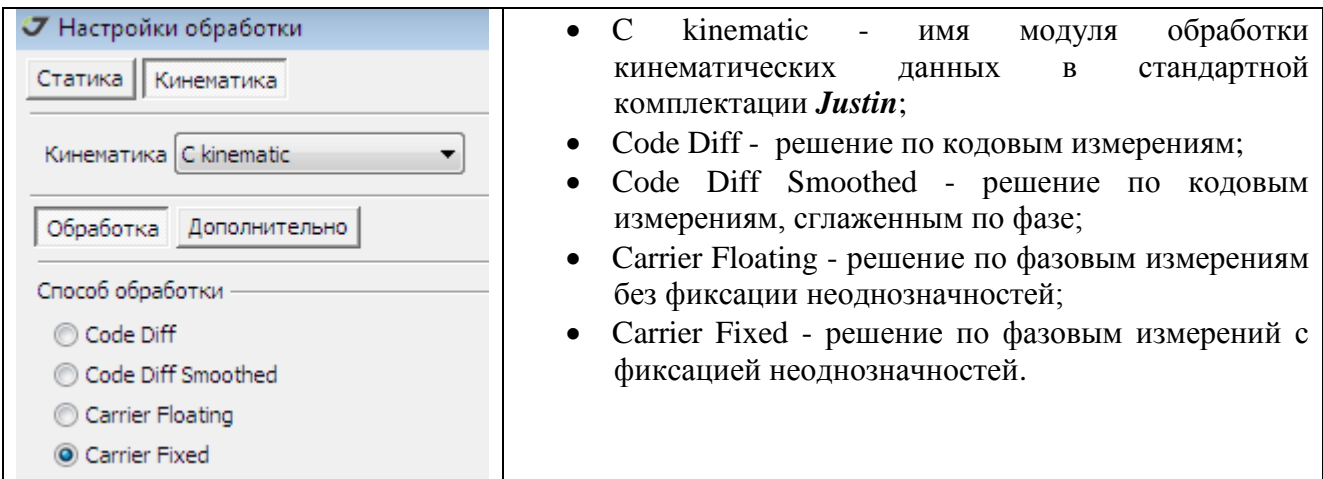

**Рис.7-13. Режимы обработки**

Переключатель "Дополнительно" предоставляет доступ к расширенным настройкам обработки кинематики.

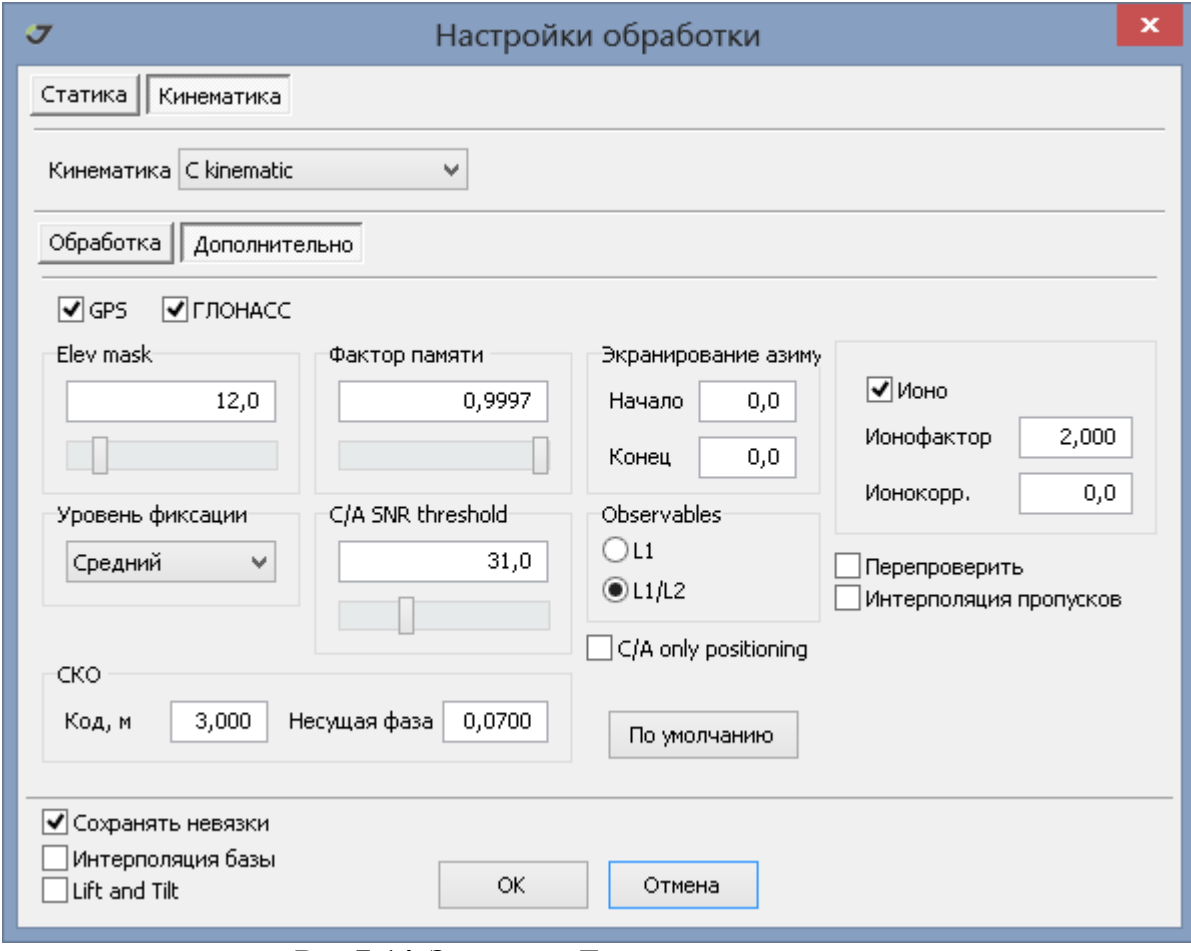

**Рис.7-14. Закладка** *Дополнительно.*

Уточним следующие установки:

- Фактор памяти влияет на то, как быстро "забываются" данные, то есть задает веса прошедших эпох. Имеет приоритетное значение для высокодинамичных приложений;
- Уровень фиксации имеет три значения Низкий, Средний и Высокий. Низкий уровень фиксации соответствует контрасту разрешения неоднозначностей, равному 4;
- $C/A$  SNR threshold порог значения энергетики сигнала по  $C/A$  коду. Настройка этого параметра зависит от типа спутникового приемника. Минимальное значение равно 28;
- Ионо учет ионосферной поправки согласно ИКД (Интерфейсный Контрольный Документ);
- Ионофактор принимает значения от 2 до 4. Необходим при отбраковке измерений при оценке точности по внутренней сходимости (2\*Sigma или 4\*Sigma);
- Ионокорр. предустановленное значение ионосферной поправки;
- Перепроверить инициализация неоднозначностей каждые 7 эпох;
- Интерполяция пропусков восстановление решения для пропущенных эпох по методу сплайнов;
- СКО Код априорная оценка погрешностей кодовых измерений в метрах;
- СКО Несущая фаза априорная оценка погрешности фазовых измерений.

Правильное соотношение погрешностей кодовых и фазовых измерений является определяющим фактором получения фиксированного решения, поэтому настройку обработки проблемных данных следует начинать с подбора оптимальных значений СКО кодовых и фазовых данных. Добившись наибольшего процента фиксированных решений с помощью подбора СКО, можно модифицировать параметр "Фактор памяти", что равносильно установке типа движения ровера. Для быстрых движений с ускорениями этот параметр следует понижать. Затем целесообразно проверить влияние параметра "Ионофактор" (допустимые значения от 2 до 4) и угла отсечения спутников по восхождению (от 10 до 20 градусов).

Для запуска обработки кинематических измерений нажмите кнопку .